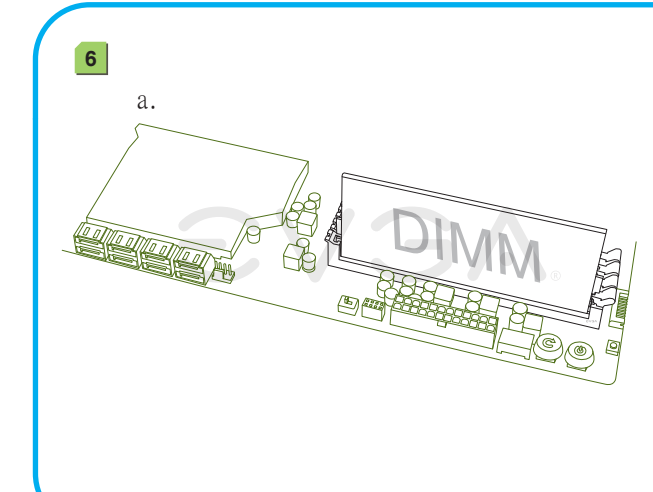

## PN #: 141-HW-E877-KR

Bringen Sie einen kleinen, erbsengroßen Tropfen Wärmeleitpaste auf die Mitte des Prozessors auf. Installieren Sie den Kühlkörper und den Lüfter für den Prozessor. 請於兩個處理器正中央塗上豌豆大小水滴狀的散熱膏,隨後安裝處理器散熱片

请于两个处理器正中央涂上豌豆大小水滴状的散热膏,随後安装处理器散热片

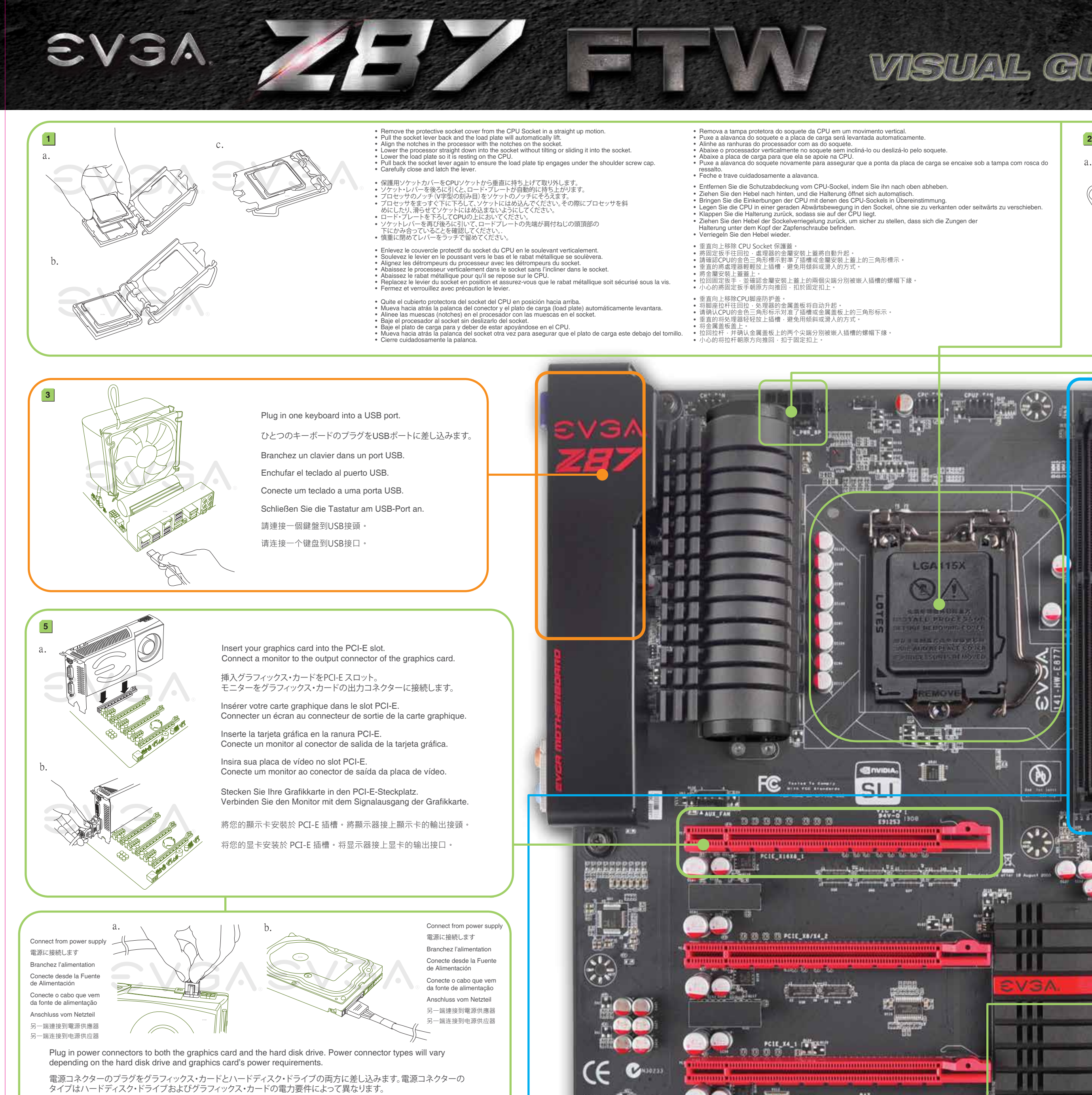

Apply a small, pea-sized drop of thermal paste on to the middle on the processor.

Install your processor's heatsink and fan.

プロセッサの中心部に小さな豆粒大の熱ペースト一滴を塗ります。プロセッサの

放熱板とファンを設置します。

Appliquez une petite goutte de pate thermique, de la taille d'un petit pois, sur le

milieu du processeur et installez votre dissipateur et son ventilateur.

a.  $\bigcirc$  b. **4**  $^\circledR$ CPU-Stromkabel des Netzteils mit dem Motherboard. CI. n o l **ZB7F1** 

a.  $\qquad \qquad b.$ 

請先確定您電源供應器的電源開關已關閉,再連接24-Pin ATX電源連接線及8-pin CPU電源連接線至主機板上。 请先确定您电源供应器的电源开关是否已关闭,再连接24针ATX电源连接线及8针CPU电源连接线至主板上。

Aplique una gota pequeña de pasta térmica del tamaño de una arveja en el medio del procesador. Instale el disipador térmico y el ventilador de su procesador. Aplique uma gota pequena de pasta térmica em formato de ervilha no meio do processador. Instale o ventilador e o dissipador térmico do seu processador.

**Conexão SATA** Conecte uma unidade de disco rígido ao conector SATA. **SATA Anschluss** Verbinden Sie die Festplatte mit dem SATA-Anschlusskabel. SATA插槽 連接一顆硬碟機至SATA插槽

和風扇。

和风扇。

Install DIMMs into the appropriate DIMM slots (see other side). DIMMを適切なDIMMスロットに挿入します(裏側参照)。

Installer les DIMMs dans les slots DIMM appropriés (voir autre côté). Instale los módulos DIMM en las ranuras DIMM adecuada (vea el otro lado). nstale as DIMMs nos slots de DIMM apropriados (veja o outro lado). Stecken Sie die Speicherriegel in die entsprechenden Steckpätze ehe andere Seite). 將記憶體模組安裝於適當的記憶體模組插槽 (請參考背面)。 将内存模块安装到适当的内存模块插槽(请叁考背面)。

Connectez les câbles d'alimentation nécessaires pour la carte graphique et le disque dur. Les types de connexion sont dépendants du type de disque dur et les pré-requis de la carte graphique.

> 切換電源供應器上的開關至 ON 的位置,主機板上的LED燈會亮起。按一下主機板上的 清除CMOS資料功能按鈕,再按一下電源開關以啟動系統。此時,恭喜你, 系統已啟動且畫面上應該正常出現BIOS的POST程序。

Enchufe los conectores de la tarjeta gráfica y del disco duro. Los tipos de conectores pueden variar dependiendo en el disco duro y la tarjeta gráfica.

> 切换电源供应器上的开关至 ON 的位置,主板上的LED灯会亮起。按主板上的清除CMOS按钮 ,再按电源开关按钮以启动系统。此时,恭喜你,系统已启动且画面上 应该正常出现BIOS的POST程序。

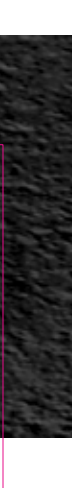

Conecte os conectores de energia à placa de vídeo e à unidade de disco rígido. Os tipos de conectores de energia variam dependendo dos requisitos de energia da unidade de disco rígido e da placa de vídeo. Schließen Sie die Stromkabel an der Grafikkarte und der Festplatte an. Die Stecker sind abhängig vom Festplatten-Typ und der Stromaufnahme der Grafikkarte.

請將顯示卡和硬碟機接上電源連接線。電源連接線的類型將取決於硬碟機和顯示卡的接頭類型。

请将显卡和硬盘接上电源接口。电源连接线的类型必须与硬盘和显卡的接口类型一致。

Asegúrese que el botón de la fuente de alimentación este en la posición OFF y después continué conectando el conector de alimentación ATX 24-pines y los uno de 8-pin de la CPU a la placa madre. Certifique-se de que o interruptor da sua fonte de alimentação esteja na posição DESLIGADO e em seguida conecte o seu

Make sure your power supply's power switch is in the OFF position then connect your 24-Pin ATX Power Connector and 8-Pin CPU Power Connector to the motherboard.

パワーサプライの電源スイッチがOFFになっていることを確認した上で、24-Pin ATX 電源コネクターと8-Pin CPU 電源 コネクターをマザーボードに接続してください。

conector de energia ATX de 24 pinos e os um conector de energia da CPU de 8 pinos à placa-mãe. Stellen Sie sicher, dass Ihr PC-Netzteil ausgeschaltet ist. Verbinden Sie das 24-Pin ATX-Stromkabel und das 8-Pin

Assurez que l'interrupteur de votre alimentation est en position arrêt et connectez votre câble d'alimentation 24 broches et le câble d'alimentation 8 broches à la carte mère.

**SATA Connection** Connect one hard drive disk to the SATA Connector. **SATA接続** ひとつのハードドライブ・ディスクをSATAコネクターに接続します。 **Connexion SATA** Connectez un disque dur aux connecteur SATA. **SATA Conexión** Conecte el disco duro a las conexion SATA.

**SATA连接头** 连接一颗硬盘到SATA接口。

## **VISUAL GUIDE**

a. b. **7**

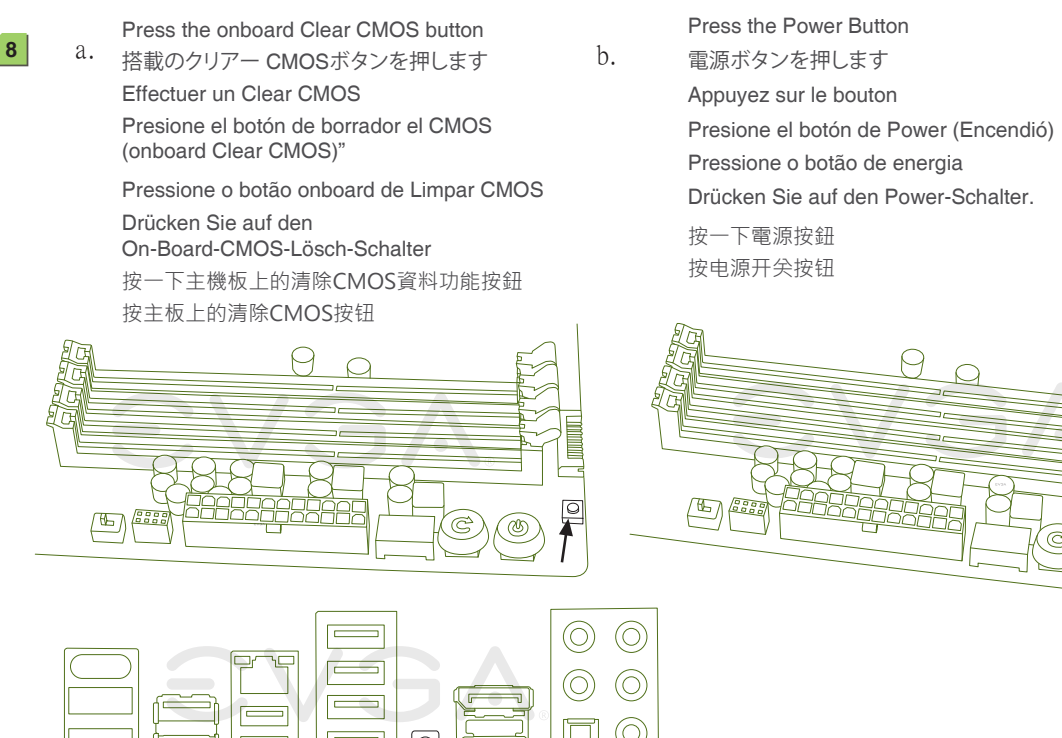

On the power supply, flip the power switch to the ON position. LEDs will now be lit on the motherboard. Press the onboard Clear CMOS button once then press the Power Button to begin powering up the system. At this final stage, you should now be greeted with the POST screen on your monitor.

電力供給装置上で、電源スイッチをONにします。マザーボードのLEDが点灯します。搭載のクリアー CMOSボタンを一回押します。 次に電源ボタンを押して、システムへの電源を入れます。この最終段階では、モニターにPOST画面が表示されます。

Allumez votre alimentation en mettant l'interrupteur en position marche. Les LED seront maintenant allumés sur la carte mère. Effectuez un Clear CMOS une fois et ensuite appuyez sur le bouton marche-arrêt de la carte mère pour mettre l'ordinateur en marche. Vous devrez maintenant être accueilli sur votre moniteur par l'écran POST. En la fuente de alimentación déle vuelta al interruptor hasta la posición ON. Los LEDs ahora serán encendidos en la Placa Madre. Presioné el botón de borrador (onboard Clear CMOS) y después presione el botón de Power (Encendió) para iniciar el sistema. En esta fase final, usted ahora debería recibir el POST en su pantalla. Na fonte de alimentação, coloque o interruptor de energia na posição LIGADO. Neste momento, os LEDs acenderão na placa-mãe. Pressione o botão onboard de Limpar CMOS uma vez e em seguida pressione o botão de energia para iniciar o fornecimento de energia para o sistema. Neste estágio final, você deve ser recebido pela tela POST (autoteste inicial) no seu computador.

Schalten Sie Ihr PC-Netzteil ein. Die LEDs auf Ihrem Motherboard leuchten. Drücken Sie den On-Board-CMOS-Clear-Schalter und dann den Power-Schalter um das System hochzufahren. Der P.O.S.T. (Power on self test) wird nun auf Ihrem Bildschirm angezeigt.

PN #: 141-HW-E877-KR CPU Fan Header (CPU ファン・ヘッダー・二次 • Connecteur ventilateur CPU / Secondaire • Conector para Abanico del CPU / Secundario **DIMM Installation:** • Encaixe do ventilador da CPU / Secundário • CPU Lüfter-Anschluss / Sekundärer • CPU風扇電源接頭 / 次要的 • 中央处理器风扇头) / 次要的 **One DIMM:** If using 1 DIMM (**Single Channel**), install into: **DIMM slot 2**. EVGA EZ Voltage (EVGA EZ 電圧 • Voltagem EZ EVGA • EVGA EZ-Spannungsregulierung • 主板電壓量測點 • EVGA 的EZ电压) **Two DIMMs:** If using 2 DIMMs (**Dual Channel**), install into: **DIMM slots 2 and 4**. **Four DIMMs:** If using 4 DIMMs (**Dual Channel**),install into: **DIMM slots 1, 2, 3 and 4**. CMOS Clear (CMOS クリアー • Bouton Clear CMOS • Borrar el CMOS • Limpar CMOS • CMOS-Lösch-Schalter • CMOS清除資料按鈕 • 清除CMOS) ATTENTION: **EVGA** recommends applying **1.65V or less** when setting the DIMM Voltage. **Power Button** (電源ボタン • Bouton Power • Botón de Power (Prender) 2  $2 \parallel 4$ • Botão liga/desliga ● Power-Schalter ● 開機按鈕 ● 电源开关按键) This will support long term stability. **Reset Button** (リセット・ボタン • Bouton Reset • Botón de Reset (Reiniciar) **DIMM1つ:** DIMMを1つ **(単一チャンネル)**使う場合は: **DIMM スロット 2 に設置します**。 1 • Botão Reset • Reset-Schalter • 重開機按鈕 • 重新启动按键) 3 **■ DIMMを2つ:** DIMMを2つ(二重チャンネル)使う場合 : DIMM スロット 2 および 4 に設置します。 **■ DIMMを4つ: DIMMを4つ(二重チャンネル)使う場合は: DIMM スロット1、2、3および4 に設置します**。 • 开机自我检测指示灯) 注意: 24 Pin ATX Power (24 Pin ATX 電源 • Câble d'Alimentation ATX à 24 broches DIMM電圧の設定をする場合、**EVGA** の推奨は**1.65V 以下**です。これは長期安定をサポートします。 • Alimentación 24 Pin ATX • Conector de energia de 24 pinos ATX • 24-Pin-ATX-Stromanschluss • 24 pin ATX電源插槽 • 24针ATX电源) **Un DIMM:** Si vous utilisez 1 DIMM (1 seule canal), installez dans le port DIMM 2. **Deux DIMMs:** Si vous utilisez 2 DIMMs **(bi-canal),** installez dans les **ports DIMM 2 et 4 Quatre DIMMs:** Si vous utilisez 4 DIMMs **(bi-canal),** installez dans les **ports DIMM 1, 2, 3, et 4.** ATTENTION: **EVGA** recommande d'appliquer **1.65v ou moins** quand vous ajustez la tension DIMM. Ceci maintiendra la stabilité à long terme. **BIOS Select Switch (BIOS の選択スイッチ • Sélecteur de BIOS** • BIOS Auswahlschalter • BIOS的選擇開關 • BIOS两段选择开关) **Un DIMM:** Al usar 1 DIMM **(Single Channel)**, instalar: **DIMM ranura 2**. **Dos DIMMs:** Al usar 2 DIMMs **(Doble Canal)**, instalar: **DIMM ranura 2 y 4**. **Cuatro DIMMs:** Al usar 4 DIMMs **(Doble Canal)**, instalar: **DIMM ranura 1, 2, 3 y 4**. ATENCIÓN: **EVGA** recomienda aplicar **1.65V o menos** al programar el Voltaje DIMM. Esto proveerá estabilidad en el sistema a largo plazo. **Uma DIMM:** Se estiver usando 1 DIMM **(Canal único)**, instale no: **Slot de DIMM 2**. (ファン・ヘッダー • Connecteur ventilateur **Duas DIMM:** Se estiver usando 2 DIMMs **(Canal duplo)**, instale nos: Slots de **DIMM 2 e 4**. **Fan Header •** Conector para Abanico • Encaixe do ventilador • Lüfter-Anschluss • 風扇電源接頭 • 风扇头) **Quatro DIMMs:** Se estiver usando 4 DIMMs **(Canal duplo)**,instale nos: Slots de **DIMM 1, 2, 3 e 4**. ATENÇÃO: Marvell A **EVGA** recomenda o uso de **1,65V ou menos** para a voltagem da DIMM. Isso vai oferecer suporte a uma estabilidade de longo prazo. SATA III/6G Ports **Ein DIMM-Speichermodul:** Stecken Sie das einzelne DIMM-Speichermodul für (SATA III/6G ポート • Connecteurs SATA III/6G • Puertos SATA III/6G • Portas SATA III/6G **Single-Channel-Betrieb** in **Steckplatz 2** • SATA III/6G Anschlüsse • SATA III/6G 插槽 • SATA III/6G 端口) **Zwei DIMM-Speichermodule:** Stecken Sie die DIMM-Speichermodule für **Dual-Channel-Betrieb** in **Steckplätze 2 und 4.** Intel **Vier DIMM-Speichermodule:** Stecken Sie die DIMM-Speichermodule für PCI-E 1 PCI-E 2 PCI-E 3 PCI-E 4 2 H **PCI-E Disable Dual-Channel-Betrieb** in **Steckplätze 1, 2, 3 und 4. PCI-E** Enable ACHTUNG: PCI-E Disable - **EVGA** empfiehlt, die DIMM-Spannung auf **1,65V oder niedriger einzustellen.** • PCI-E 無効 • Désactivez PCI-E • Inhabilitar PCI-E • Desativar PCI-E Dadurch wird die Systemstabilität auf lange Sicht verbessert. PWRLED PWRSW Blank • PCI-E Deaktiviert • PCI-E 功能關閉 • PCI-E 禁用 + - ■ 1個記憶體模組: 若使用1個記憶體模組(單通道),請安裝至DIMM 2記憶體模組插槽。 PCI-E Enable - ■ 2個記憶體模組: 若使用2個記憶體模組(雙通道), 請安裝至DIMM 2和4記憶體模組插槽, • PCI-E 有効 • Activer PCI-E  $\mathbf{O}$   $\mathbf{O}$  $\bigcap$ 2 10 • Habilitar PCI-E • Ativar PCI-E **4個記憶體模組:**若使用4個記憶體模組**(雙通道)**,請安裝至**DIMM1、 2、3和4**記憶體模組插槽。 • PCI-E Aktiviert • PCI-E 功能啟用 • PCI-E 启用  $\overline{O}$  $\overline{O}$  $\overline{O}$ 1 9 **注意: EVGA**建議設定DIMM記憶體模組電壓為**1.65V或更低**。這將使主機板長期處於穩定狀態。 + - HD\_LED RESET **1条内存模块:**若使用1条内存模块**(单通道)**,请安装于**DIMM 2**内存插槽内。 **Connect** ■ 2条内存模块: 若使用2条内存模块 ( 双通道 ) · 请安装于DIMM 2和4内存插槽内。 **4条内存模块:**若使用4条内存模块**(双通道)**,请安装于**DIMM 1、2、3和4**内存插槽内。 **注意: EVGA** 建议将内存模块电压设为**小于等于1.65V**。这将有利于主板长期稳定状态。 Package Contains: Cette emballage contient: **このパッケージに含まれる内容:** Este paquete contiene: • Placa Madre de EVGA Z87 FTW • EVGA Z87 FTW Motherboar ● EVGA Z87 FTW マザーオ **• Carte mère EVGA Z87 FTV** • EVGA Driver Installation CD • CD d'installation EVGA • EVGA インストールディスク • リアケースのI / Oパネル • リアI/Oカバー • Disco de Instalación • Panel I/O Posterior del Chasis • Rear Case I/O Panel • Panneau arrière entrée/sortie • Rear Case I/O Cover • Cache pour le panneau arrière • Panel trasero I/O cubierta • 4 SATA 6G データ・ケーブル • 4 SATA 6G Data Cables • 4 câbles SATA 6G • Pont 2-way SLI • 4 cables de datos 6G SATA • Puente SLI de 2 vías • 2-way SLI Bridge • Visual Installation Guide • 2-way SLI ブリッジ • ビジュアル・ガイド • インストール・ガイド • Guide visuel d'installation • Guía de Instalación Visual • Manual • Guide d'utilisation • Manual Esta embalagem contém: Diese Packung enthält: **包裝內容:** • EVGA Z87 FTW主機板 • EVGA 驅動程式安裝光碟 **包装内容:** • EVGA Z87 FTW主板 • EVGA 驱动安装光碟 1. USB 2.0插槽 1. USB 2.0接口 • Placa-mãe EVGA Z87 FTW • Disco de instalação • EVGA Z87-FTW-Hauptplatine • EVGA Treiber-Installations-Disc 2. USB 3.0插槽 2. USB 3.0 接口 • Painel de E/S na parte traseira do gabinete • Rear Case I/O Abdeckung • 主機箱 I/O 面板 • 主机箱 I/O 面板 • I/O 防尘盖 3. E-SATA插槽 3. E-SATA接口 • Rear Case I/O Blende • I/O 防塵蓋 • Capa traseira de proteção E/S • 4 cabos de dados SATA 6G ● 4 條 6G SATA 裝置排線 • 4 条 6G SATA 数据线 • 4 SATA-6G-Datenkabel • 2-Wege-SLI-Brücke 4. CMOS清除資料按鈕 4. 清除CMOS按钮 • Ponte SLI de 2 vias • 2-way SLI 橋接器 • 主板導覽說明 • 2-way SLI 挢接器 • 主版安装说明 5. HDMI 5. HDMI • Guia de instalação visual • Schnellstartanleitung • Manual • Bedienungsanleitung • 安裝手冊 • 说明书 6. 光纖插槽 6. 光纤接口 7. 蓝芽 7. 藍芽 8. 网络接口(10/100/1000) 8. 網路線連接埠 9. DisplayPort 9. DisplayPort 10. 音源接頭 10. 音频接口 Software (ソフトウェア•Logiciel•軟體•软件)  $\textbf{SVM}_\text{a}$  Support (サポート•Assistance•Soporte•Suporte•支援•技术支持) Thank you for purchasing an EVGA product. Please remember to register your product at: **www.evga.com/register** Obrigado por comprar um produto EVGA. Lembre-se de registrar seu produto no endereço: **www.evga.com/register** For the latest drivers and updates for your product please visit: **www.evga.com/support/drivers** Para os drivers e atualizações mais recentes para o seu produto, visite: **www.evga.com/support/drivers** Para visitar e pesquisar nossa base de conhecimento e FAQs (perguntas mais frequentes) sobre os produtos, acesse: To visit and search our knowledge base and product FAQ please visit: **www.evga.com/FAQ www.evga.com/FAQ** To visit the EVGA community message boards please visit: **forums.evga.com** For more information about these services as well as our terms and conditions please visit **www.evga.com** Para visitar os quadros de mensagens da comunidade EVGA, acesse: **forums.evga.com** Para mais informações sobre esses serviços e nossos termos e condições, acesse **www.evga.com** 製品をお買い求めいただき有難うございます。是非、下記のサイトで製品登録をお忘れないように: Wir danken Ihnen für den Kauf eines EVGA-Produkts. Bitte registrieren Sie Ihr Produkt auf: **www.evga.com/register www.evga.com/register** Die neuesten Treiber und Updates finden Sie hier: **www.evga.com/support/drivers** 最新のドライブ、および製品の更新については、下記のサイトでご確認ください:**www.evga.com/support/drivers** 弊社の知識ベース、および製品についてのよくある質問を閲覧し、検索するには下記のサイトを参照: Fragen und Antworten zu Ihrem Produkt finden Sie hier: **www.evga.com/FAQ www.evga.com/FAQ** Unsere EVGA-Foren finden Sie hier: **forums.evga.com** コミュニティーの掲示板を見るには下記のサイトを参照:**forums.evga.com** Weitere Informationen zu den von EVGA angebotenen Dienstleistungen, den Nutzungsbedingungen und den これらのサービスについて、また契約条件については下記のサイトをご参照ください **www.evga.com** Allgemeinen Geschäftsbedingungen finden Sie hier: **www.evga.com** 非常感謝您購買EVGA的產品。請記得線上註冊您的產品: **http://www.evga.com.tw/newreg.asp** Merci pour avoir acheter un produit EVGA. N'oubliez pas d'enregistrer votre produit sur notre site: 關於您的產品最新的驅動程式及更新,請參考: **http://www.evga.com.tw/support/drivers/ www.evga.com/register** 關於知識庫和產品的問與答,請參考: **www.evga.com/FAQ** Pour télécharger les pilotes les plus récents, veuillez visiter: **www.evga.com/support/drivers** Pour faire une recherche parmi les questions fréquemment posées, veuillez visiter: **www.evga.com/FAQ** 歡迎造訪EVGA專屬社群: **http://www.evga.com.tw/forums/** Pour visiter la communauté et le forum EVGA, veuillez visiter: **fr.evga.com/forums/** 若需要瞭解更多服務資訊及相關條款,請造訪: **http://www.evga.com.tw/** Pour tout renseignement concernant les services offerts et les conditions générales, veuillez visiter: **www.evga.com** 非常感谢您购买EVGA的产品。请记得在线注册您的产品: **http://www.evga.com.tw/newreg.asp**

Gracias por comprar un producto EVGA. Por favor registrar su producto en: **www.evga.com/register** Para los últimos drivers y actualizaciones para su producto visite: **www.evga.com/support/drivers** Para visitar y buscar información sobre pregunta frecuentes FAQ por favor visite: **www.evga.com/FAQ** Por favor visitar la comunidad EVGA: **forums.evga.com** Para más información acerca de estos servicios así como también nuestros términos y condiciones visiten **www.evga.com**

关于您的产品最新的驱动程序及更新,请参考: **http://www.evga.com.tw/support/drivers/**

关于知识库和产品的问与答,请参考: **www.evga.com/FAQ** 欢迎访问EVGA论坛: **http://www.evga.com.tw/forums/**

若需要了解更多服务信息及相关条款,请访问: **http://www.evga.com.tw/**

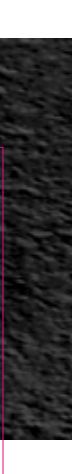

• EVGA Corp Headquarters 2900 Saturn Street, Suite B, Brea, CA 92821 USA • Latin America Office 1345 NW 98th Court, Bldg A, Unit # 3, Doral, FL 33172 • Europe Office Am Haag 8, 82166 Gräfelfing, Germany • Hong Kong Office Unit 2702, Global Gateway No. 168 Yeung Uk Road TSUEN WAN, N.T. HONG KONG • Taiwan Office 18F., No.176, Jian 1st Rd., Zhonghe Dist., New Taipei City 235, Taiwan (R.O.C.)

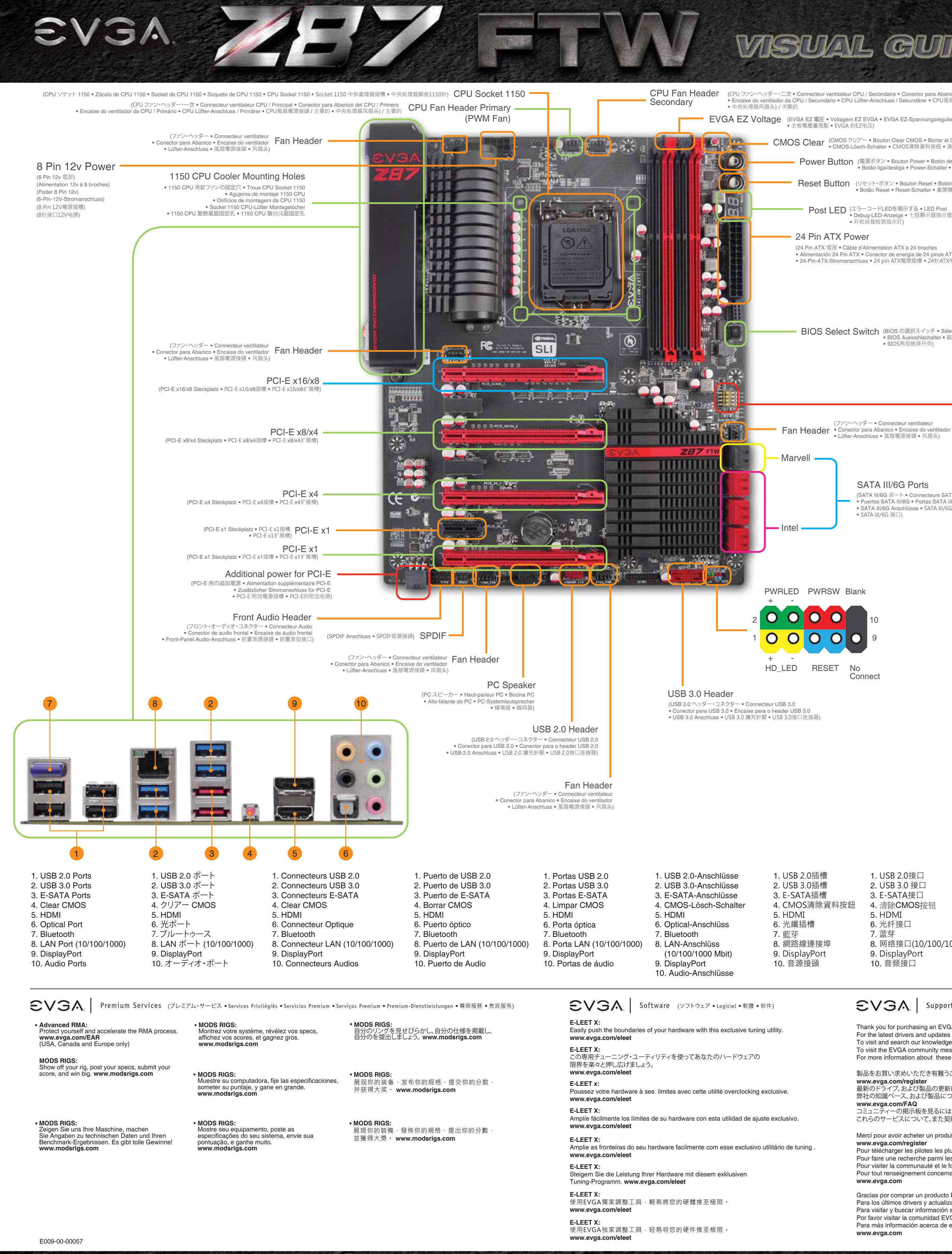

**VISUAL GUIDE**